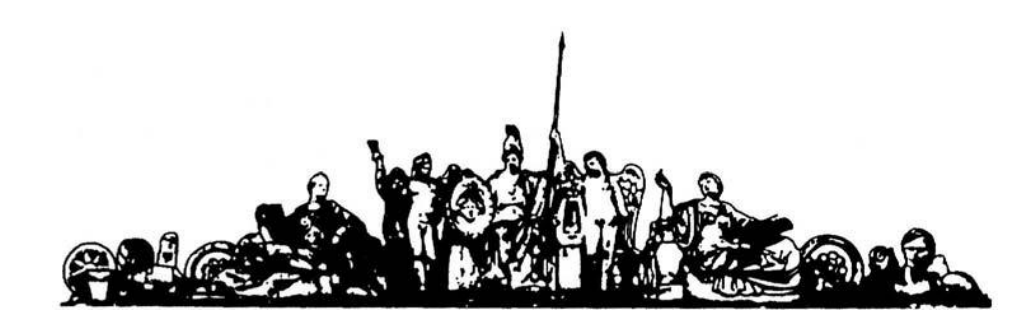

МОСКОВСКИЙ ГОСУДАРСТВЕННЫЙ ТЕХНИЧЕСКИЙ УНИВЕРСИТЕТ имени Н.Э. БАУМАНА

# Учебное пособие

Методические указания для выполнения домашнего задания по курсу :

**«Основы конструкторско-технологической информатики»**

**МГТУ имени Н.Э. Баумана** 

# МОСКОВСКИЙ ГОСУДАРСТВЕННЫЙ ТЕХНИЧЕСКИЙ УНИВЕРСИТЕТ имени Н.Э. БАУМАНА

Методические указания для выполнения домашнего задания по курсу :

**«Основы конструкторско-технологической информатики»**

Москва **МГТУ имени Н.Э. Баумана** 

**2012** 

# **Пример 1: структура документа:**

```
<html> 
  <head> 
    <title>Заголовок</title> 
  </head> 
 <body> Тело документа
  </body> 
</html>
```
# **Пример 2: дополнительная информация в заголовке документа:**

```
<HEAD>
```

```
<meta name="author" content="iu4.bmstu.ru"> 
<meta name="generator" content="Mozilla/4.08 [en] (Win95;l) [Netsacpe]"> 
<meta name="Description" 
content="Кафедра Конструирование и производство электронно-вычислительных и
телекоммуникационных систем: История кафедры и МГТУ им. Н.Э. Баумана, 
Дистанционное компьютерное образование, Компьютерная подготовка, сети, 
телекоммуникации, нейронные сети и нейрокомпьютеры, вычислительная техника"> 
<meta name="Keywords" 
content="МГТУ, дистанционное, компьютерное, обучение, подготовка , Linux , Сети, 
сетевые технологии, микропроцессоры, ЭВМ, нейро, нейрокомпьютеры, курсовик, 
реферат, диплом"> 
<title> 
Department of Designing and Technology of Computers and Telecommunications Systems (IU-
4)
```

```
</title> 
</HEAD>
```
# **Пример 3: Тело документа**

```
<body background="fon.gif" bgcolor=#b0c9c0 text="#000000" 
link="#000000" vlink="#000000" alink="#000000" 
marginheight=0 marginwidth=0 
leftmargin=0 topmargin=0>
```
тело HTML документа

</body>

# **Пример 4: форматирование текста:**

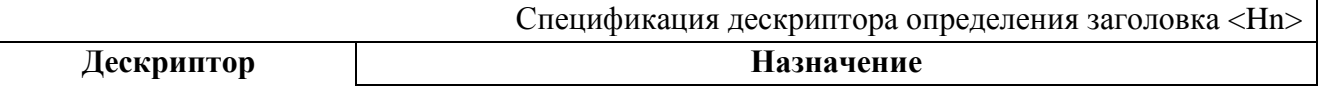

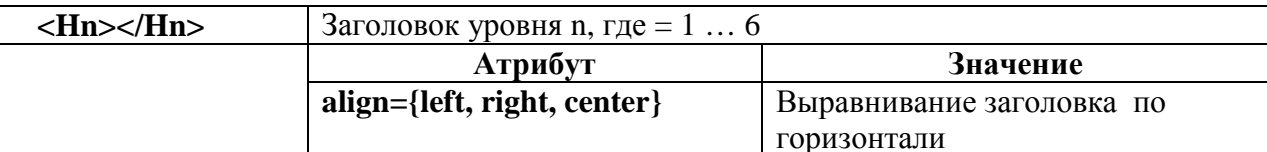

```
<html><!-- Задание типа документа - т.е. документ html --> 
  <head><!-- Заголовок страницы --> 
    <title>Пример 4</title>
  </head> 
<!-- Тело страницы --> 
\ltbody bgcolor="#FFFFFF" text="#000000" link="#FF0000"
alink="#FF00FF" vlink="#0000FF" 
marginwidth="0" topmargin="0"> 
 <center><h1>Страница №5</h1></center>
 \langlehr color="#FF0000" size=2> <center> 

<font color="#0000FF">ПРИ</font> 
<font color="#FFFF00">МЕР</font> 
<font color="#00FF00">ОФОР</font> 
<font color="#FF8000">МЛЕ</font> 
<font color="#00ff80">НИЯ</font> 
<font color="#00FFFF">ТЕКС</font> 
<font color="#FF0080">ТА</font> 
<font color="#800080">!</font> 
 </h1></h> </center> 
 \langlehr color="#FF0000" size=2>
<font color="#000000"><b>Жирный текст</b></FONT><br> 
<font color="#FF0000"><i>Наклонный текст</i></FONT><br> 
<font color="#00FF00"><u>Подчеркнутый текст</u></FONT><br> 
<font color="#0000FF" size=+1>Текст размера +1</FONT><br> 
<font color="#FF0080" size=+2>Текст размера +2</FONT><br> 
<font color="#000080" size=-1>Текст размера -1</FONT><br> 
<font color="#800000" size=-2>Текст размера -2</FONT><br> 
  </body> 
</html>
```
#### **Пример 5: вставка ссылок :**

Варианты задания ссылок:

•  $\leq$  a href="primer/index.htm">1 $\lt/$ а> - открыть файл index.htm расположенный в каталоге primer, расположенном в том же каталоге, что и файл с сылкой, текущего сервера (или локального каталога клиента).

 $\alpha$  href="../index.htm">1 $\alpha$  - открыть файл index.htm расположенный в каталоге более высокого уровня, чем файл где расположена ссылка текущего сервера.

 $\alpha$  href="../../index.htm">1 $\alpha$  - открыть файл index.htm расположенный в каталоге более высокого уровня (на два порядка выше), чем файл где расположена ссылка текущего сервера.

• <a href="http://www.bmstu.ru/facult/iu/iu4">1</a> - указание полного URL адреса ресурса.

• <a href="mailto:vlasov@chat.ru">vlasov@chat.ru</a> - запуск программы отправки почтового сообщения по e-mail: vlasov@chat.ru.

- $\alpha$  href="archiv.zip">1</a> Загрузить архив (вообще то файл может быть любой).
- <a href="http://www.bmstu.ru/facult/iu/iu4/bmstu1.gif"> Отображает рисунок с именем bmstu.gif, расположенный по указанному URL.

```
• <a href="http://www.bmstu.ru/facult/iu/iu4"><img src="ris1.jpg"></a> - Оформление
изображения как ссылки.
```
# **Пример 6: Списки**

```
<html 
  <head> 
    <title>шестой пример</title> 
   </head> 
\langle \text{body}\ \text{bgcolor}="#ffffff" text="#000000" link="#ff0000"
     alink="#ff00ff" vlink="#0000ff" marginwidth="0" topmargin="0">
```

```
 <center><h1>страница №6</h1></center>
```

```
\langlehr color="#ff0000" size=2><center> <h1> <br/> <br/> <br/>
<font color="#0000ff">при</font> 
<font color="#ffff00">мер</font> 
<font color="#00ff00">офор</font> 
<font color="#ff8000">мле</font> 
<font color="#00ff80">ния</font> 
<font color="#00ffff">спис</font> 
<font color="#ff0080">ков</font> 
<font color="#800080">!</font> 
 </h1></h></center>
```

```
\langlehr color="#ff0000" size=2>
```

```
\langle h2\rangleнеупорядоченный список\langle h2\rangle\langleul\rangle<li><font color="#000000"><b>жирный текст</b></font><br> 
<li><font color="#ff0000"><i>наклонный текст</i></font><br> 
<li><font color="#00ff00"><u>подчеркнутый текст</u></font><br> 
 \langle \text{ul} \rangle
```

```
\langlehr color="#ff0000" size=2>
```

```
 <h2>нумерованный список</h2> 
 <ol><li><font color="#000000"><b>жирный текст</b></font><br> 
<li><font color="#ff0000"><i>наклонный текст</i></font><br> 
<li><font color="#00ff00"><u>подчеркнутый текст</u></font><br> 
 \langle \alpha | \rangle\langlehr color="#ff0000" size=2>меню</h2> <menu> 
       <li><font color="#000000"><b>жирный текст</b></font><br> 
<li><font color="#ff0000"><i>наклонный текст</i></font><br> 
<li><font color="#00ff00"><u>подчеркнутый текст</u></font><br> 
  </menu> 
 \langlehr color="#ff0000" size=2>каталог</h2> <dir> 
<li><font color="#000000"><b>жирный текст</b></font><br> 
<li><font color="#ff0000"><i>наклонный текст</i></font><br> 
<li><font color="#00ff00"><u>подчеркнутый текст</u></font><br> 
 \langledir\rangle </body>
```

```
</html>
```
# **Пример 7: Таблицы**

```
<html> 
  <head> 
<title>пример</title> 
  </head> 
<body bgcolor="#ffffff" text="#000000" link="#ff0000" 
    alink="#ff00ff" vlink="#0000ff" 
    marginwidth="0" topmargin="0"> 
<!--создаем таблицу с размером во весь экран броузера с прозрачными границами--> 
 \lttable width=100%> <tr><!-- определяем первую строку таблицы--> 
   <td width=40%>!-- определяем первый столбец таблицы --> <center> <img src="gerb.gif" alt="рисунок"> 
\langle/center\rangle</td><td align="center" width=60%> 
  <!-- определяем второй столбец таблицы--> 
  <h1>страница №6</h1> 
  \langle t d \rangle\langle/tr\rangle </table> 
<!--создаем таблицу с размером во весь экран броузера с прозрачными границами-->
```

```
 <table width=100% border=3> 
  <tr><!-- определяем первую строку таблицы--> 
    <td bgcolor="#80ff00" width=50> 
 <h2>неупорядоченный список</h2> 
\langleul\rangle<li><font color="#000000"><br/>>b>жирный текст</b></font>
  <li><font color="#0000ff"><i>наклонный текст</i></font> 
  <li><font color="#ff0000"><u>подчеркнутый текст</u></font> 
\langle \rangle\langle t \rangle<td bgcolor="#ff0080" width=50%> 
 <h2>нумерованный список</h2> 
<ol><li><font color="#000000"><br/>>b>жирный текст</b></font>
  <li><font color="#0000ff"><i>наклонный текст</i></font> 
  <li><font color="#00ff00"><u>подчеркнутый текст</u></font> 
\langleol></td>\langle tr \rangle<tr><!-- определяем вторую строку таблицы--> 
<td bgcolor="#00ffff" width=50%> 
>меню</h2>
<menu> 
<li><font color="#000000"><b>жирный текст</b></font> 
</li> 
<li><font color="#0000ff"><i>наклонный текст</i></font> 
</li> 
<li><font color="#ff0000"><u>подчеркнутый текст</u></font> 
</li> 
</menu> 
</td><td bgcolor="#00ff80" width=50%> 
<h2>каталог</h2> 
<dir> 
<li><font color="#000000"><br/>>b>жирный текст</b></font>
</li> 
<li><font color="#0000ff"><i>наклонный текст</i></font> 
</li> 
<li><font color="#ff0000"><u>подчеркнутый текст</u></font> 
</li> 
</dir> 
\langle t d \rangle\langle/tr></table> 
</body> 
</html> 
Пример 9: Стили
<html> 
<head> 
<title>Пример использования стилей</table> 
<style type="text/css"> 
S.green_caps {color: green; font-style: small-caps}
```

```
S.yellow_helv {font-family: Helvetica, sans-serif; color: 
yellow} 
</style> 
</head> 
<body> 
<s class="green_caps">Kpacный заголовок</р> 
<ol class="yellow_helv"> 
<li>Желтый элемент 1</li> 
<li>Желтый элемент 2</li> 
</ol> 
</body> 
</html> 
Пример 10: Дескриптор span
```

```
<html> 
<head> 
  \lttitle>Пример использования дескриптора span\lt/title>
  \langlestyle type ="text/css">
      span {font: 62 pt Courier; color: red} 
   </style> 
</head> 
<body> 
    p <span>Пример использования дескриптора span</span>
   в документе</Р> 
</body> 
</html>
```
# **Пример11: замена стилей**

```
<html> 
<head> 
    <title>Замена стилей</title> 
    <style></style> 
</head> 
<body> 
   <p style="text-align: сеп1ег">Абзац по центру</р> 
    <em style="color: red">Kpacный абзац</ет> 
   <ol style="list-style: lower roman"> 
      <li> Каждый элемент списка
      <li> нумеруется 
      <li> строчными римскими цифрами
   </о1> 
</body> 
</html>
```
# **Пример 12: Использование внешнего файла стилей**

```
Файл: index.htm 
<html> 
<head> 
   <title>Страница использующая внешний файл стилей</title> 
   <link href="common.css" rel=stylesheet> 
</head>
```
*</html>* 

*Файл common.css BODY. back {background: yellow} H1 {font-style: bold; color: red; text-align: center} H2.ital {font-style: italic} H3 {text-align: center} p.dblue {color: darkblue}* 

# **Пример 1: Варианты объявления РНР скрипта:**

<b>Варианты объявления PHP скрипта.</b> <br><? echo "Пример объявления 1"; ?></br> <br><?php echo "Пример объявления 2"; ?></br>  $\langle$ br> $\langle$ script language="php"> echo "Пример объявления 3";  $\langle$ script $\langle$ br $\rangle$ 

## **Пример 2: Объявления переменных:**

```
<?php
// объявление переменных<br>$a = 1;<br>$b = 2;
/* тело скрипта*/<br>$c = $a |+ $b ;<br>echo ( "результат сложения a=1 и b=2 равен" );<br>echo $c;
\overline{2}
```
# **Пример 3: Передача значения из формы:**

```
<form action="02.php" method="post"><br>Name: <input type="text" name="name"><br><input type=submit>
</form>
<?php
        echo ("name=");
        есһо $_POST["name"]; //используется глобальный массив $_POST["name"]
 25
```
# **Пример 4: работа с массивами:**

\$languages = array ("English", "Russian", "Spanish"); echo("My native language is \$languages[1] \n");

```
//ассоциативные массивы
<?
 \deltaship = array
     "Passenger ship" => array("Yacht","Liner","Ferry"), 
     "War ship" => array("Battle-wagon","Submarine","Cruiser"), 
     "Fright ship" => array("Tank vessel","Dry-cargo ship","Container 
    cargo ship") 
   );
  foreach($ship as $key => $type) 
   { 
    echo(
     "<h2>$key</h2>\n"."<ul>\n");
    foreach($type as $ship) 
     { 
      echo("\t<li>$ship</li>\n"); 
     }
```

```
 } 
  echo("</ul>\n");
?>
```
#### **Пример 5: Передача нескольких значений из формы:**

```
<?php
           echo ("<P>");<br>echo ("name= "); echo $_GET["name"];<br>echo ("<P>");<br>echo ("e-mail= "); echo $_GET["e-mail"];
  2\overline{ }<P>
<form action=03.php method="get">
             action=03.php method= get ><br>Name: <input type="text" name="name"><br><br>E-mail: <input type="text" name="e-mail"><br><input type="submit">
</form>
```
#### **Пример 5: Обработка переключателей и радиокнопок**

```
<?<br>
if ($_SERVER['REQUEST_METHOD'] == 'POST') {<br>
есһо ('Мой любимый предмет: <i>' . $_POST['kurs'] . '</i><br>');<br>
*favorite times = count($times);
                    $favorite_times = count($times);
                 if( $favorite_times <= 1) {<br>
'$times_message = 'не ботан';<br>
} elseif ($favorite_times > 1 && $favorite_times < 4) {<br>
$times_message = 'ботаю иногда';<br>
} else {
                      ) else {<br>} else {<br>$times_message = 'ботан';
                       \overline{\mathbf{r}}echo ('я <i>' . $times_message . '</i><br>><br>');
  2^{3}<FORM TARGET="04.php" METHOD="POST"><br>Любимый предмет:<br>
                                      cpr><br><INPUT TYPE=RADIO NAME="kurs" VALUE="KTБД">Конструкторско-технологические базы данных<br><l<br><INPUT TYPE=RADIO NAME="kurs" VALUE="СФМ">Системы функционального моделирования<br>><br><INPUT TYPE=RADIO NAME="kurs" VALUE="СИ
Когда Вы предпочитаете его изучать:<br>
сить <br/> <INPUT TYPE=CHECKBOX NAME="times[]" VALUE="m">за завтраком<br>
<INPUT TYPE=CHECKBOX NAME="times[]" VALUE="n">В обед<br>
<INPUT TYPE=CHECKBOX NAME="times[]" VALUE="d">за ужином<br>
<r><br><INPUT TYPE=HIDDEN NAME="stage" VALUE="results"><br><INPUT TYPE=SUBMIT VALUE="ВСегда!">
</FORM>
```
Формы представляют собой простейший способ организации внутри HTML-документа обратной связи между пользователем и сервером. Упрощенно формы можно понимать как набор кнопок, флажков, полей ввода, передаваемых сценарию, в качестве входной информации для обработки. Обработка, принятой сервером информации, ничего общего с HTML не имеет и может выполняться самыми разными средствами.

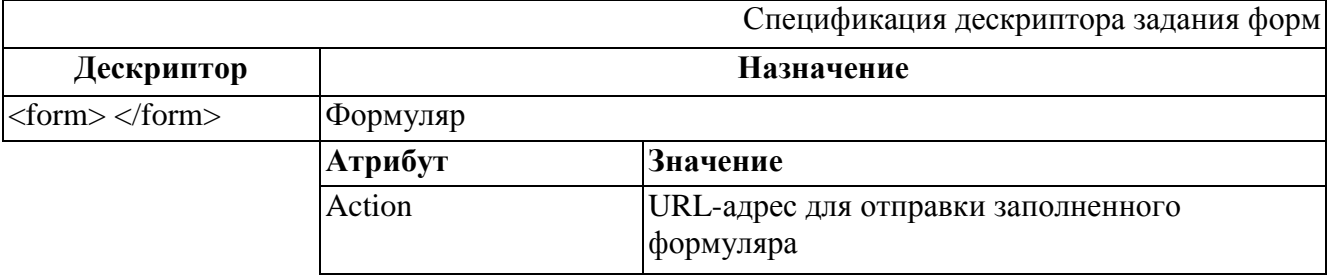

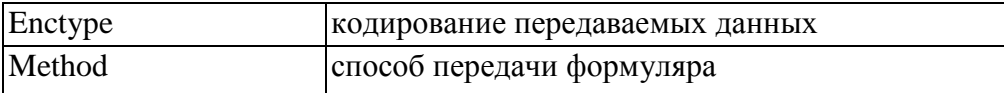

Типы внутренних конструкций в формах:

- Поля ввода объектов (типы объектов определяются значением атрибута type).
- Поля ввода многострочных текстов.
- Выпадающие меню.
- Поля списков.

## **Поля ввода.**

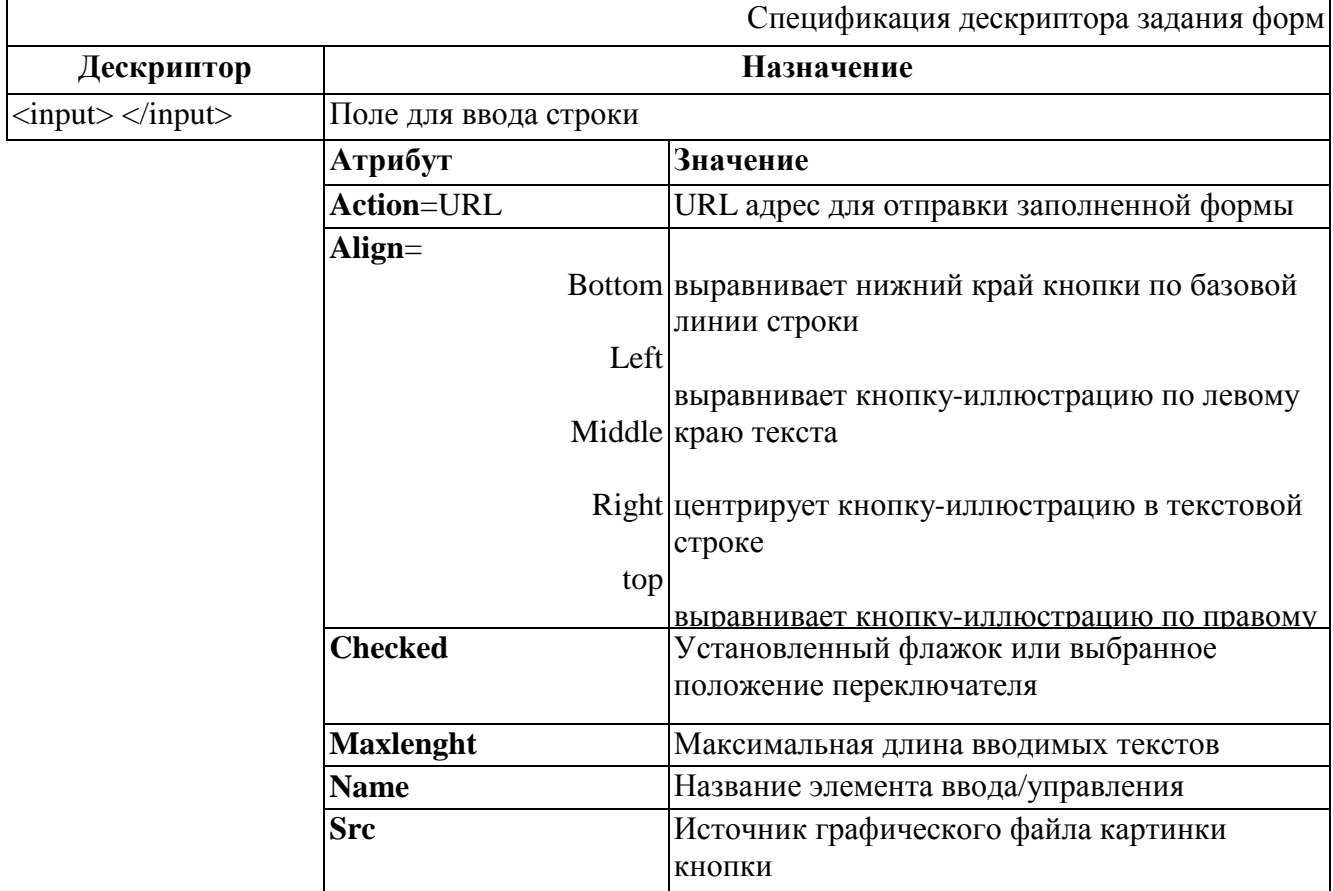

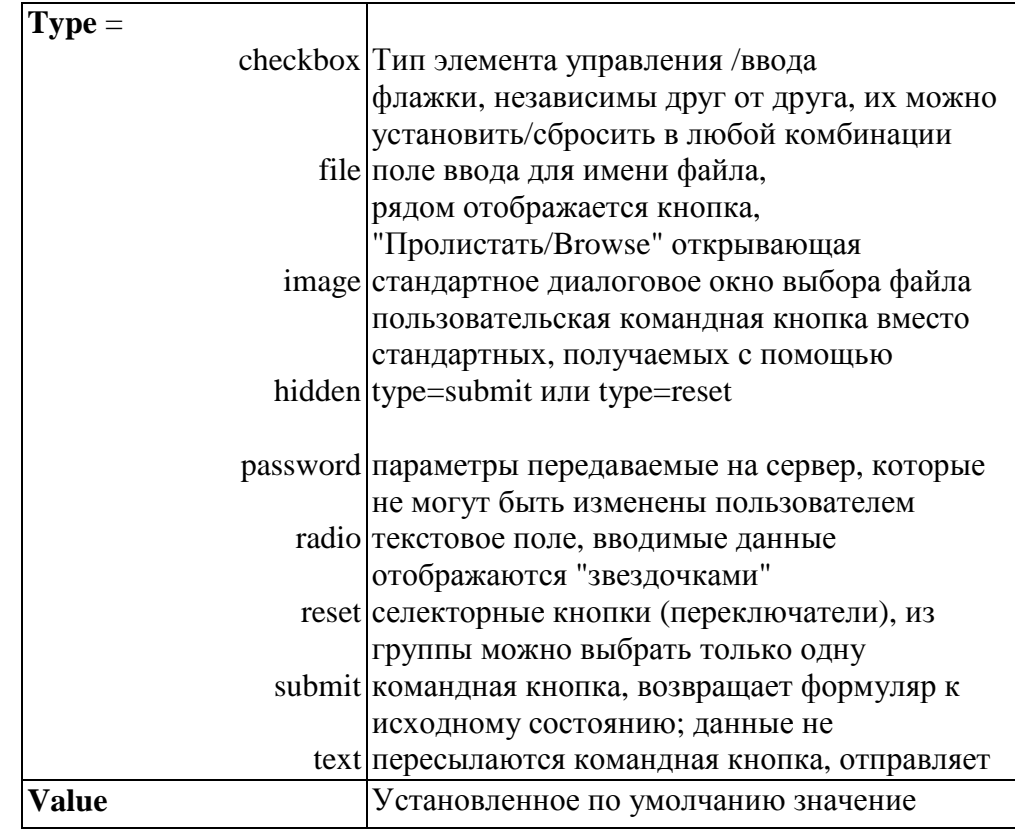

# Поля ввода многострочных текстов

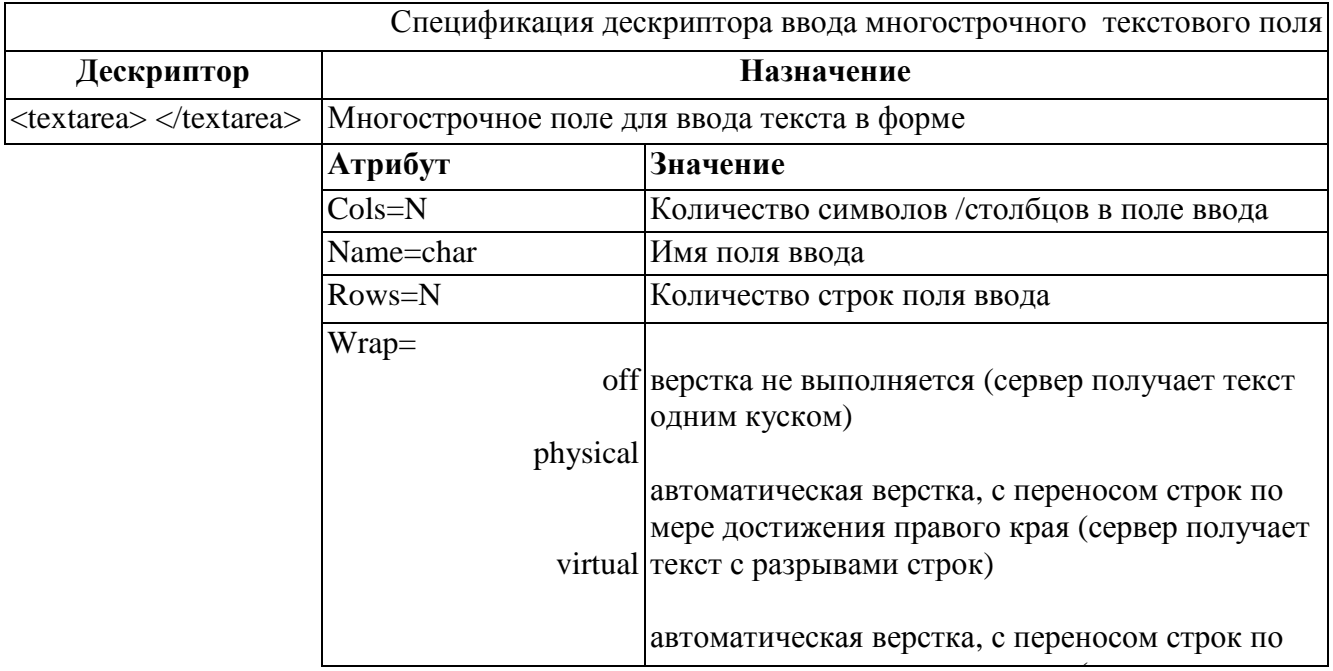

# Формирование выпадающих меню и полей списков

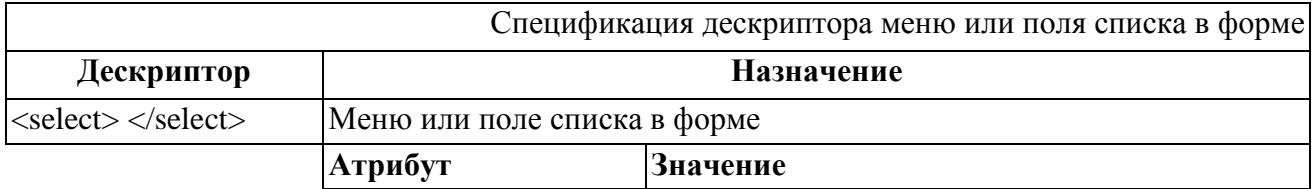

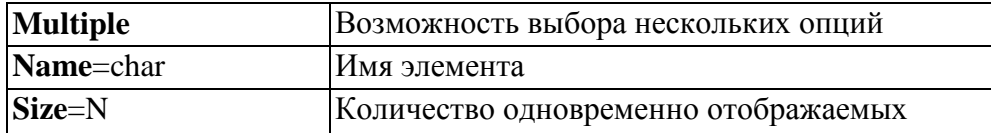

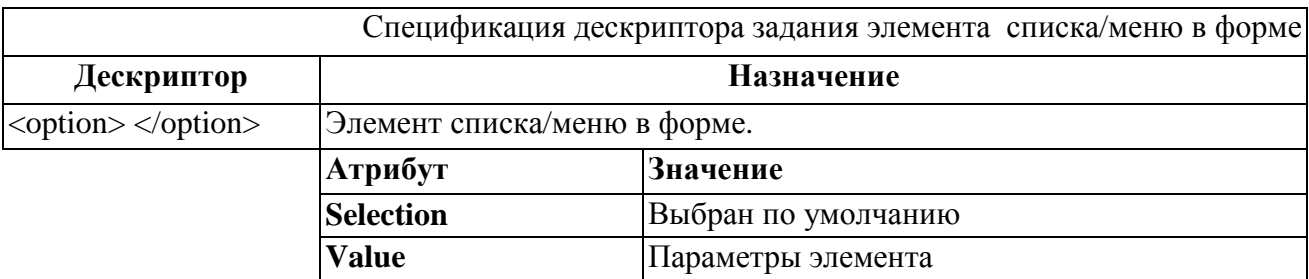

# Пример 3: Сессии в РНР:

```
page1.php:
\lt ?
 session start();
 S SESSION['username'] = "maksim";
 echo 'Привет, '.$ SESSION['username']."<br>";
?\alpha href="page2.php">На следующую страницу \alphapage2.php:
 session_start();
 echo $ SESSION['username'].', ты пришел на другую страницу этого сайта!';
 echo(">"):
?\alpha href="page3.php">На следующую страницу \alphapage3.php:
 session start():
 unset($ SESSION['username']); // разрегистрировали переменную
 echo 'Привет, '.$ SESSION['username'];
/* теперь имя пользователя уже не выводится */
 session destroy(); // pазрушаем сессию
2>
```
# Пример4: Регулярные выражение РНР

```
bool ereg(string pattern, string string [, array regs])
Данная функция ищет в строке string соответствие регулярному выражению, заданному в
шаблоне pattern. Если соответствия подвыражений с шаблоном будут найдены, то они
сохраняются в массиве соответствий regs. При этом $regs[0] содержит копию строки
string, $regs[1] содержит подстроку, начинающуюся с первой левой скобки, $regs[2]
хранит подстроку, начинающуюся со второй левой скобки и т.д.
\langle?
```

```
$date = "2003-03-21":
 if (ereg ("([0-9]{4})-([0-9]{1,2})-([0-9]{1,2})", $date, $regs))
 \sqrt{ }echo "$regs[3].$regs[2].$regs[1]";
 \overline{ }else
 \overline{f}echo "Неверный формат даты: $date":
2 >
```
Вил отображения на экране

#### $split()$

#### *array* split *(string pattern, string string [, int limit])*

Эта функция возвращает массив строк, которые представляют собой подстроки строки string, образованные в результате разделения строки string на подстроки в соответствии с регулярным выражением pattern. Если указан необязательный параметр limit, то в возвращаемом массиве будет не больше limit элементов, последний из которых содержит неразделенную часть строки.

Эта функция полезна при разделении дат, доменных имен и т.д. К примеру:

```
\langle?
 $url = "www.softtime.ru":\text{Sarray} = \text{split} ("\.", \text{Surl}).
 foreach ($\arctan as $index => $val)
 \sqrt{ }echo("\frac{2}{3}index -> \frac{2}{3}val <br/> <br/> <br/> </> </> </> </> </> </>
2\rightarrowРезультат:
0 \rightarrow www
1 -> softtime
2 \rightarrow \text{ru}То же самое можно проделать с датой:
\langle ?
 $date = "10-12-2003".
 \text{Sarray} = \text{split} ("-", \text{State});
 foreach($array as $index \Rightarrow $val)
  Ł
   echo("\$index -> \$val <br/> <br/>\extinctions \end{math}
2 >
```
#### Вид отображения на экране

Выражение

- "х. [0-9]" соответствует строке, содержащей символ х, за которым идет любой другой символ и цифры от 0 до 9.
- "ru|com|net" содержатся ли в строке подстроки "ru", "com" или "net":
- " $[$ <sup>^</sup>a-я]" любой символ кроме символом от «а» до «я»
- "а+" хотя бы один а (строки "абв" и "абва" соответствуют этому выражению, а строка "укр" - нет);
- а?" ноль или один а (строки "абв" и "укр" соответствуют этому выражению, а строка "абва" - нет);
- "а\*" ноль или более а (строки "абв" и "абва" и "укр" соответствуют этому выражению).
- " $xy{2}$ " соответствует строке, в которой за х следует два у;
- " $xy{2}$ , " соответствует строке, в которой за х следует не менее двух у (может быть и больше);
- "ху{2,6}" соответствует строке, в которой за х следует от двух до шести у;
- " $x(yz)$ {2,6}" соответствует строке, в которой за х следует от двух до шести последовательностей yz;
- " $x(yz)$ \*" соответствует строке, в которой за х следует ноль и более последовательностей
- "^ху" соответствует любой строке, начинающейся с ху.
- "ху\$" соответствует любой строке, заканчивающейся на ху.
- " $\sqrt{\$}$ " cootbetctbyet changedy \$; Классами символов называются сокращенные обозначения для предопределенных символов.
- Класс [[:alnum:]] буквенно-цифровые символы
- Класс [[:digit:]] десятичные цифровые символы
- Класс [[:xdigit:]] шестнадцатеричные цифровые символы
- Класс [[:alpha:]] буквенные символы
- Класс [[:upper:]] прописные буквенные символы
- Класс [[:lower:]] строчные буквенные символы
- Класс [[:punct:]] знаки пунктуации
- Класс [[:space:]] символы пробела
- Класс [[:blanc:]] символы табуляции и пробела
- Класс [[:print:]] печатные символы
- Класс [[:cntrl:]] управляющие символы
- Класс [[:graph:]] печатные символы, за исключением пробельные
- Эквивалентом выражения "[a-zA-Z 0-9]" является выражение "[[:alnum:1]":
- Выражению "[0-9]" эквивалентно выражение "[[:digit:]]"
- Выражению "[а-Z]" эквивалентно регулярное выражение "[[:alpha:]]".

# **Подключение к базе данных MySQL**

```
\langle?php
$link = mysql_connect("mysql_host", "mysql_login", "mysql_password") 
or die (mysql_error()); 
echo "Successfully connected to MySQL. "; 
mysql_select_db ("my_database") or die (mysql_error()); 
echo "Successfully connected to my_database."; 
mysql_close($link); 
?>
```
# **Пример использования операторов CREATE, INSERT, UPDATE, DROP**

```
\langle?php
$link = myself\_connect("localhost", "ivanovi", "12345")or die (mysql_error()); 
echo "Successfully connected to MySQL. "; 
mysql_select_db ("ivanovi") or die (mysql_error());
echo "Successfully connected to my_database. "; 
$query = "CREATE TABLE test (id INT NOT NULL,name VARCHAR(20),student_group 
VARCHAR(20),department VARCHAR(100),PRIMARY KEY (id))"; 
Sresult = mysql_query (Squery);
if ( $result ) echo "QUERY OK. "; 
else { 
\text{Server} = \text{mvsal} \text{ error}:
echo "$error"; 
} 
$query = "INSERT INTO test VALUES ('1','Ivanov','IU4-21','Department of Designing and 
Technology 
of Computers and Telecommunications Systems')"; 
$result = myself_query ($query)
or die (mysql_error()); 
\text{Squery} = \text{VSELECT} * \text{FROM test}$result = mysql_query ($query) 
or die ("Query failed"); 
// printing HTML result 
print "<table cellpadding='10px' cellspacing='10px'>"; 
while ($line = mysql_fetch_array($result, MYSQL_ASSOC)) { 
print "\text{tr}\text{m}";
while(list($col_name, $col_value) = each($line)) {
print "\t\t <td>$col_name </td>\n";
} 
print "\text{tr}\frac{\text{tr}}{\text{tr}}";
} 
\text{Squery} = \text{VSELECT} * \text{FROM test}Sresult = mysql_query (Squery)
or die ("Query failed"); 
while ($line = mysal fetch array($result, MYSOL ASSOC)) {
print "\text{tr}\text{m}";
while(list($col_name, $col_value) = each($line)) {
```

```
print "\t\t<td>$col_value</td>\n"; 
} 
print "\text{tr}\frac{\text{tr}}{\text{tr}}";
} 
print "</table>\n";
$query = "UPDATE test SET name='Petrov' WHERE id='1'"; 
$result = mysql_query ($query) 
or die ("Query failed"); 
// printing HTML result 
\text{Squery} = \text{VSELECT} * \text{FROM test}$result = myself\_query ($query)or die ("Query failed"); 
print "<table cellpadding='10px' cellspacing='10px'>"; 
while ($line = mysql_fetch_array($result, MYSQL_ASSOC)) { 
print "\text{tr}\text{m}";
while(list($col_name, $col_value) = each($line)) {
print "\t\t <td>$col_name </td>\n";
} 
print "\text{tr}\frac{\text{tr}}{\text{tr}}} 
\text{Squery} = \text{VSELECT} * \text{FROM test}$result = myself query ($query)
or die ("Query failed"); 
while ($line = mysql_fetch_array($result, MYSQL_ASSOC)) {
print "\text{tr}\text{m}";
while(list($col_name, $col_value) = each($line)) {
print "\t\t<td>$col_value</td>\n";
} 
print "t </tr > \n";
} 
print "</table>\n";
$query = "DELETE FROM `test` WHERE `id`='1'"; 
$result = mysql_query ($query) 
or die (mysql_error()); 
// printing HTML result 
\text{Squery} = \text{VSELECT} * \text{FROM test}$result = mysql_query ($query) 
or die ("Query failed"); 
print "<table cellpadding='10px' cellspacing='10px'>"; 
while ($line = mysql_fetch_array($result, MYSQL_ASSOC)) { 
print "\text{tr}\text{m}";
while(list($col_name, $col_value) = each($line)) {
print "\t\t <td>$col_name </td>\n";
} 
print "\text{tr}\frac{\text{tr}}{\text{tr}}";
} 
\text{Squery} = \text{VSELECT} * \text{FROM test}{\text{S}result} = \text{mysgl\_query} ($query)
or die ("Query failed"); 
while ($line = mysq) fetch array($result, MYSOL ASSOC)) {
print "t < tr\n\frac{n}{;
while(list($col_name, $col_value) = each($line)) {
```

```
print "\t\t<td>$col_value</td>\n";
} 
print "\text{t}\text{K}\text{-}\text{h}";
} 
print "</table>\n";
$query = "DROP TABLE test";$result = myself\_query ($query)
or die (mysql_error();
echo "QUERY OK. "; 
mysql_close($link); 
?>
```